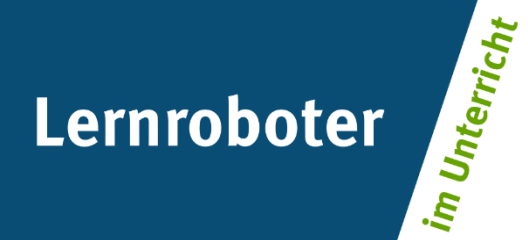

## **Material:**

## **Der Ozobot im Maislabyrinth**

Finde den kürzesten und schnellsten Weg zum Ziel - geschicktes Problemlösen unter dem Faktor Zeit

### **Autor\*innen:**

Lena Johanna Bollien, Lena Gerdes, Maite Ribbing, Hannah-Sophie Slowinski

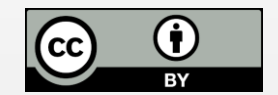

#### **Verwertungshinweis:**

Die Medien bzw. im Materialpaket enthaltenen Dokumente sind gemäß der Creative-Commons-Lizenz "CC-BY-4.0" lizensiert und für die Weiterverwendung freigegeben. Bitte verweisen Sie bei der Weiterverwendung unter Nennung der o. a. Autoren auf das Projekt "Lernroboter im Unterricht" an der WWU Münster | www.wwu.de/Lernroboter/ . Herzlichen Dank! Sofern bei der Produktion des vorliegenden Materials CC-lizensierte Medien herangezogen wurden, sind diese entsprechend gekennzeichnet bzw. untenstehend im Mediennachweis als solche ausgewiesen.

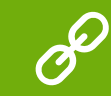

**Sie finden das Material zum Download hinterlegt unter www.wwu.de/Lernroboter .**

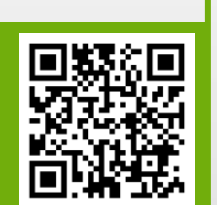

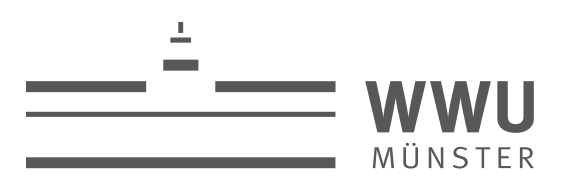

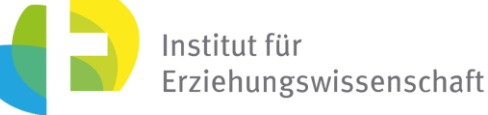

**Kontakt zum Projekt:**

Forschungsprojekt «Lernroboter im Unterricht»

WWU Münster, Institut für Erziehungswissenschaft

Prof. Dr. Horst Zeinz » horst.zeinz@wwu.de

Raphael Fehrmann » raphael.fehrmann@wwu.de

www.wwu.de/Lernroboter/

Das Projekt wird als "Leuchtturmprojekt 2020" gefördert durch die

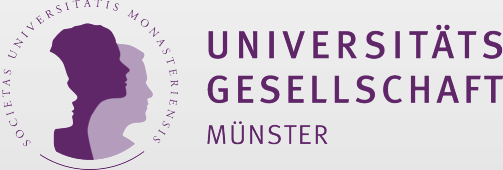

## **Mediennachweis – folgende offen lizensierte Medien wurden zur Produktion des Materialpakts hinzugezogen:**

"Bedienungshinweise" von Raphael Fehrmann | Projekt "Lernroboter im Unterricht" an der WWU Münster | CC-BY-4.0 | www.wwu.de/Lernroboter/ | Link zur Lizenz: https://creativecommons.org/licenses/by/4.0/deed.de

"Code Übersicht" von Raphael Fehrmann und Juliane Larissa Buttler unter CC BY-SA 4.0 Link zur Lizenz https://creativecommons.org/licenses/by-sa/4.0/deed.de entnommen aus: "Lernroboter in der Grundschule - Der "Ozobot" in d Gestaltung einer Einführungsstunde zur Handhabung des "Ozobots" sowie zur Codierung erster Befehlsanweisungen für den Roboter anhand (vorgegebener) Problemstellungen unter "https://nbn-resolving.org/urn:nbn:de:hbz:6-66119584426"

"Einstieg" von Raphael Fehrmann und Juliane Larissa Buttler unter CC BY-SA 4.0 Link zur Lizenz https://creativecommons.org/licenses/by-sa/4.0/deed.de entnommen aus: "Lernroboter in der Grundschule - Der "Ozobot" in der Pra einer Einführungsstunde zur Handhabung des "Ozobots" sowie zur Codierung erster Befehlsanweisungen für den Roboter anhand (vorgegebener) Problemstellungen unter "https://nbn-resolving.org/urn:nbn:de:hbz:6-66119584426" Foto Lernroboter gemäß CC-Freigabe: Raphael Fehrmann | Projekt "Lernroboter im Unterricht" an der WWU Münster | CC-BY- 4.0 | www.wwu.de/Lernroboter/ | Link zur Lizenz: https://creativecommons.org/licenses/by/4.0/deed.de

Foto "Bauernhof Feld Plantage" von OpenClipart-Vectors unter CC-BY-4.0, Pixabay Lizenz, unter https://pixabay.com/de/vectors/labyrinth-spiel-verloren-karte-48698/

Foto "Labyrinth Spiel Verloren" von Clker-Free-Vector-Images unter CC-BY-4.0, Pixabay Lizenz, unter https://pixabay.com/de/vectors/bauernhof-feld-plantage-baum- 158332/

Foto "Scarecrow" von Kate Hadfield Designs | Individuelle Lizenz für Bildungsressourcen |

https://katehadfielddesigns.com/tou/

"Kalibrieren" von Raphael Fehrmann und Juliane Larissa Buttler unter CC BY-SA 4.0 Link zur Lizenz https://creativecommons.org/licenses/by-sa/4.0/deed.de entnommen aus: "Lernroboter in der Grundschule - Der "Ozobot" in der einer Einführungsstunde zur Handhabung des "Ozobots" sowie zur Codierung erster Befehlsanweisungen für den Roboter anhand (vorgegebener) Problemstellungen unter https://nbn-resolving.org/urn:nbn:de:hbz:6-66119584426

"Laufbahn Einstieg" von Raphael Fehrmann und Juliane Larissa Buttler unter CC BY-SA 4.0 Link zur Lizenz https://creativecommons.org/licenses/by-sa/4.0/deed.de entnommen aus: "Lernroboter in der Grundschule - Der "Ozobot" i Gestaltung einer Einführungsstunde zur Handhabung des "Ozobots" sowie zur Codierung erster Befehlsanweisungen für den Roboter anhand (vorgegebener) Problemstellungen unter "https://nbn-resolving.org/urn:nbn:de:hbz:6-66119584426"

"Linien zeichnen" von Raphael Fehrmann und Juliane Larissa Buttler unter CC BY-SA 4.0

Link zur Lizenz https://creativecommons.org/licenses/by-sa/4.0/deed.de entnommen aus: "Lernroboter in der Grundschule - Der "Ozobot" in der Praxis | Gestaltung einer Einführungsstunde zur Handhabung des "Ozobots" sowie zur erster Befehlsanweisungen für den Roboter anhand (vorgegebener) Problemstellungen unter "https://nbn-resolving.org/urn:nbn:de:hbz:6-66119584426"

"Lose" von Raphael Fehrmann und Juliane Larissa Buttler unter CC BY-SA 4.0 Link zur Lizenz https://creativecommons.org/licenses/by-sa/4.0/deed.de entnommen aus: "Lernroboter in der Grundschule - Der "Ozobot" in der Praxis Einführungsstunde zur Handhabung des "Ozobots" sowie zur Codierung erster Befehlsanweisungen für den Roboter anhand (vorgegebener) Problemstellungen unter "https://nbn-resolving.org/urn:nbn:de:hbz:6-66119584426"

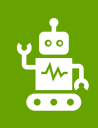

#### **Bitte beachten Sie folgende Hinweise zur Code-Verwendung:**

- Beachten Sie, dass die Richtung, in der der Code in die Linie eingebracht wird, entscheidend sein kann.
- Verwenden Sie an Linien-Enden nur die speziellen "Linien-Ende-Befehle".
- Alle anderen Codes benötigen ein schwarzes Vor- und Nachelement.
- Lassen Sie zu Kreuzungen genug Abstand.
- Zeichnen Sie die Linien nicht zu eng aneinander.
- Platzieren Sie die Codes nicht in Kurven und nicht auf Kreuzungen.
- Verwenden Sie die Codes nicht direkt hintereinander, sondern mit ein wenig Abstand.

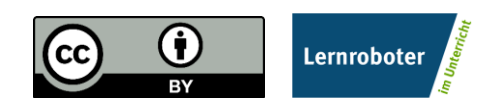

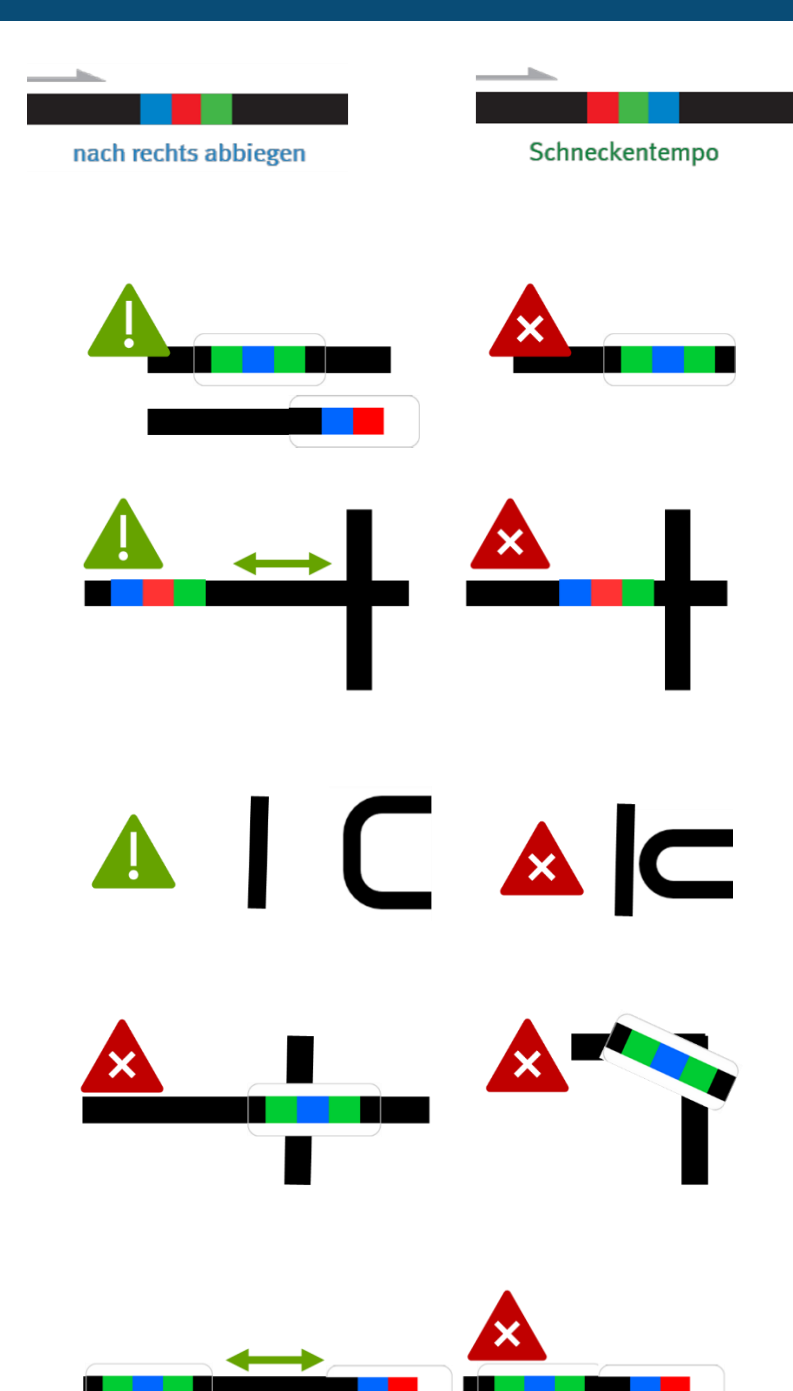

- **…bei der Verwendung von Klebe-Codes:**
- Kleben Sie die Codes gerade auf.
- Drücken Sie die Codes nur leicht an so können Sie sie ggfs. noch einmal austauschen.

**…bei händisch gezeichneten Codes:** 

- Zeichnen Sie Kurven nicht zu spitz.
- Zeichen Sie die Linien nicht zu dünn, nicht zu dick, nicht zu unförmig, sondern ca. 5 mm breit.
- Beachten Sie, dass Sie die Einzelfarben gleich dick zeichnen. Nutzen Sie hierzu ggfs. die Stiftbreite im senkrechten Format.
- Verwenden Sie nur Ozobot-Stifte (oder IKEA-MÅLA mit Doppel-Strichen).

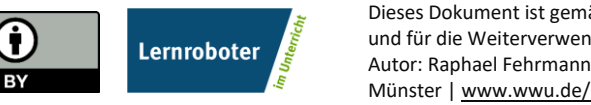

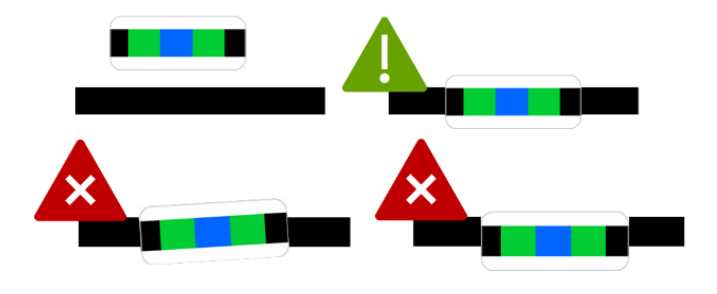

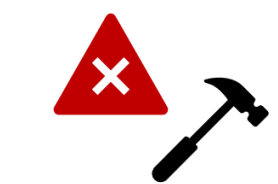

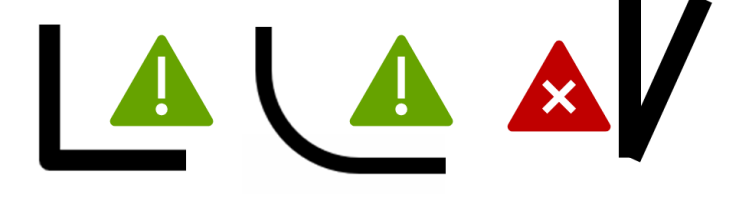

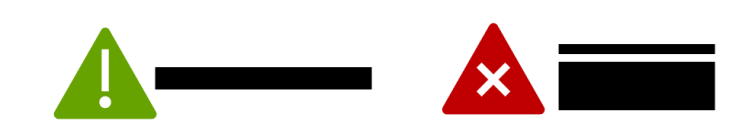

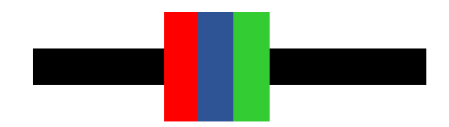

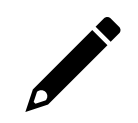

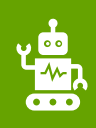

#### **Bitte beachte folgende Hinweise zur Code-Verwendung:**

- Beachte, dass die Richtung, in der der Code in die Linie eingebracht wird, entscheidend sein kann.
- Verwende an Linien-Enden nur die speziellen "Linien-Ende-Befehle".
- Alle anderen Codes benötigen ein schwarzes Vor- und Nachelement.
- Lasse zu Kreuzungen genug Abstand.
- Zeichne die Linien nicht zu eng aneinander.
- Platziere die Codes nicht in Kurven und nicht auf Kreuzungen.
- Verwende die Codes nicht direkt hintereinander, sondern mit ein wenig Abstand.

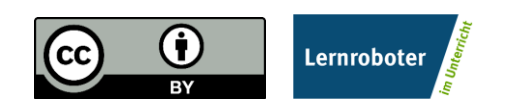

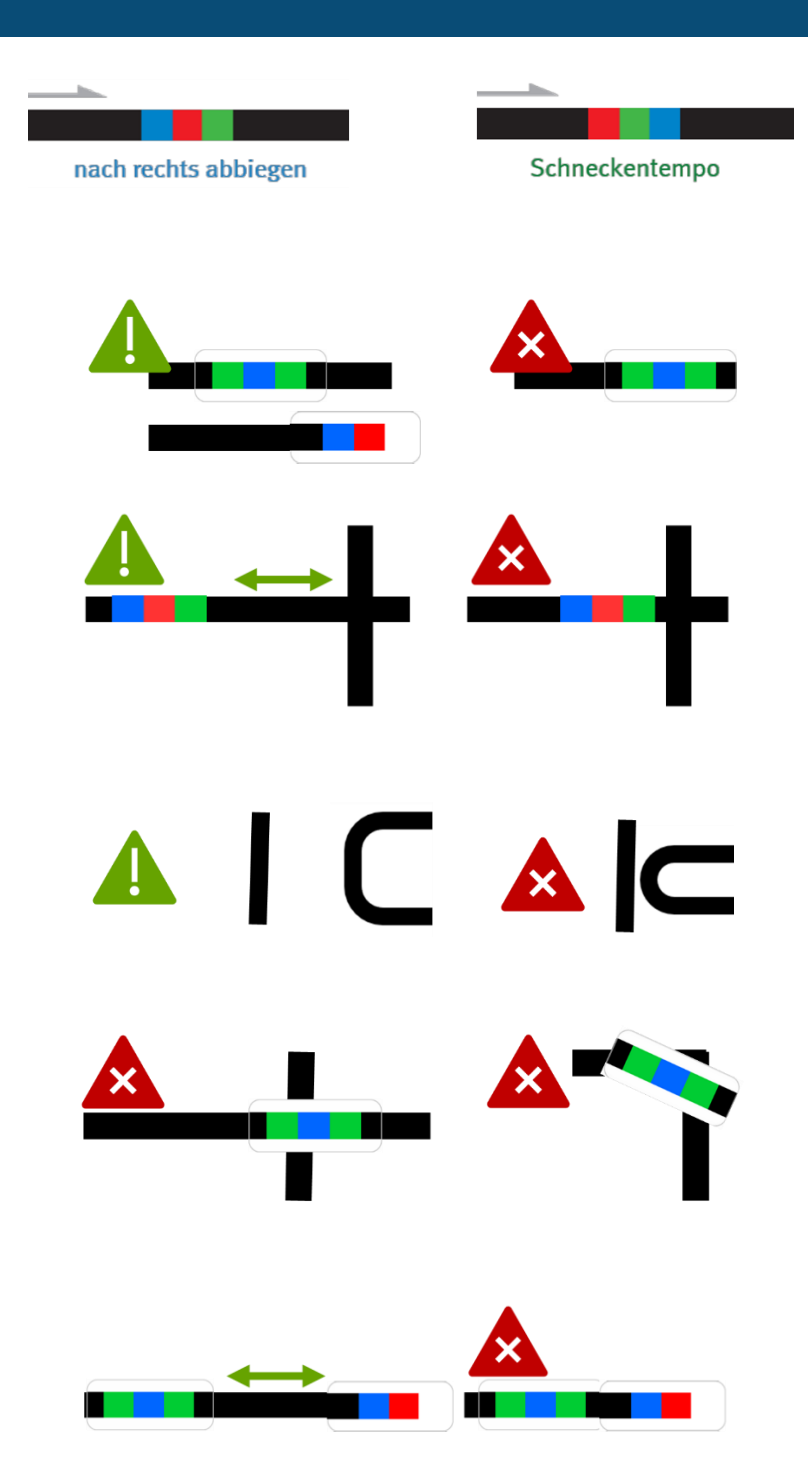

- **…bei der Verwendung von Klebe-Codes:**
- Klebe die Codes gerade auf.
- Drücke die Codes nur leicht an so kannst du sie ggfs. noch einmal austauschen.

#### **…bei händisch gezeichneten Codes:**

- Zeichne Kurven nicht zu spitz.
- Zeiche die Linien nicht zu dünn, nicht zu dick, nicht zu unförmig, sondern ca. 5 mm breit.
- Beachte, dass du die Einzelfarben gleich dick zeichnest. Nutze hierzu ggfs. die Stiftbreite im senkrechten Format.
- Verwende nur Ozobot-Stifte (oder IKEA-MÅLA mit Doppel-Strichen).

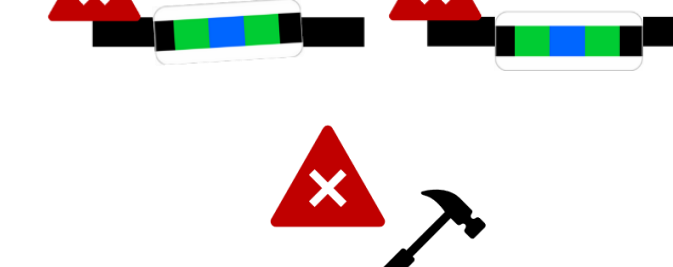

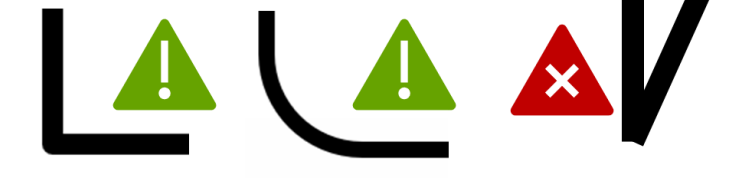

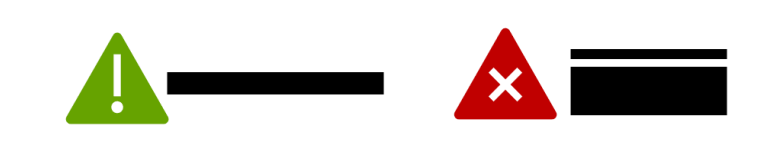

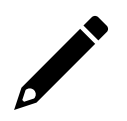

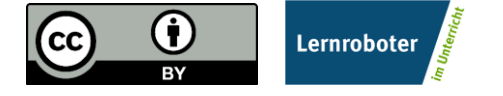

## **Farb-Codes für den ozobot**

## Geschwindigkeitsveränderung

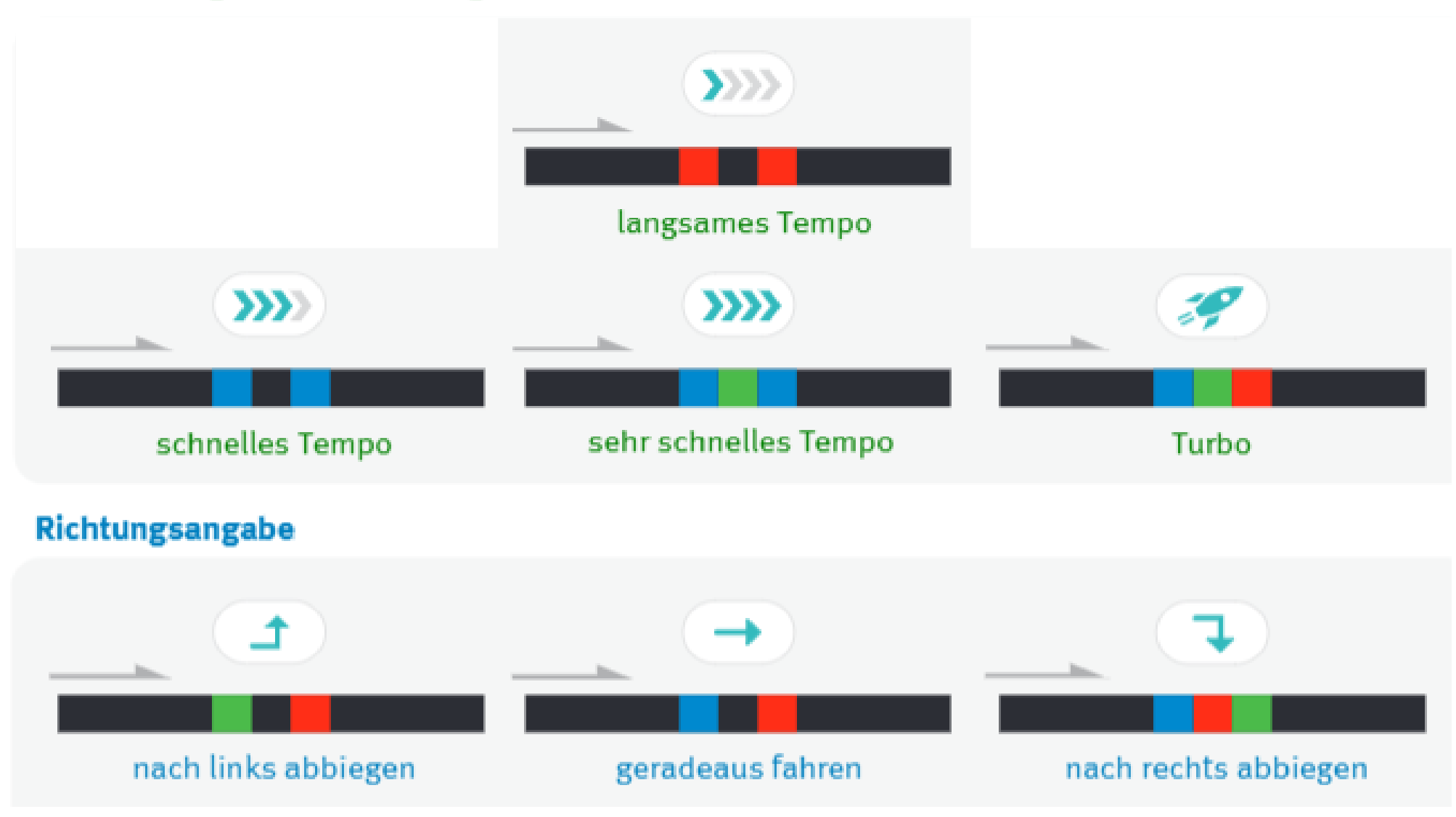

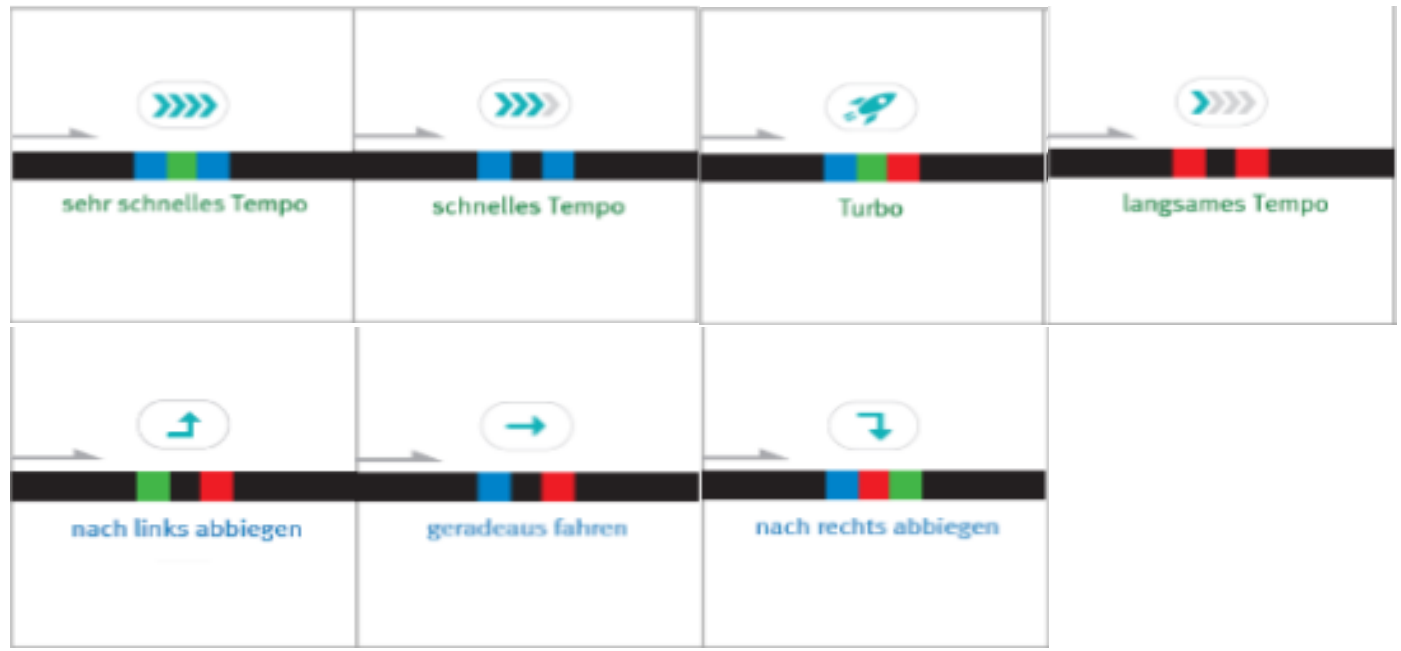

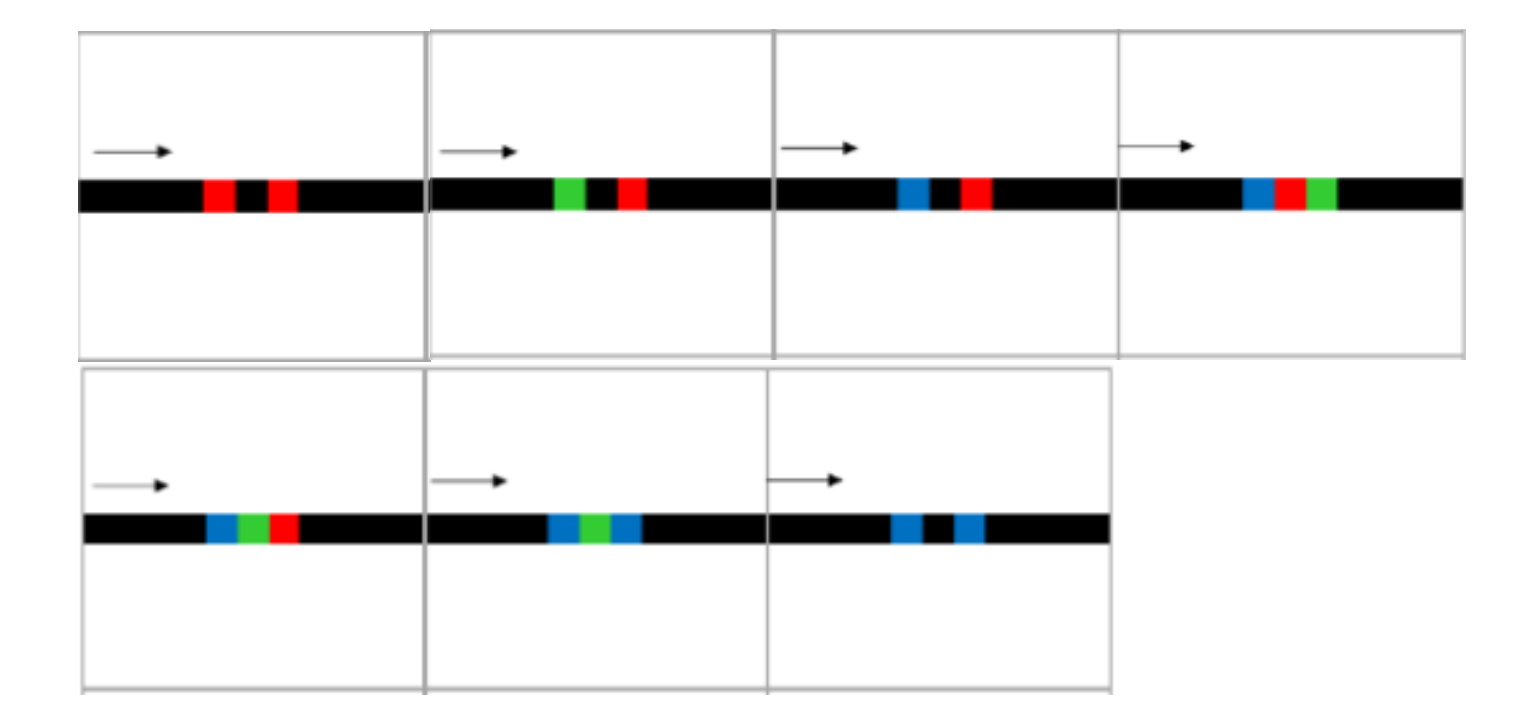

## **Starte und kalibriere deinen Ozobot**

- 1. Drücke ca. 4 Sekunden auf den Einschaltknopf an der Seite des Ozobots, bis die LED-Lampe weiß blinkt.
- 2. Stelle den Ozobot genau auf den schwarzen Punkt am Ende des Blattes.

3. Der Ozobot bewegt sich und blinkt **grün**. Du kannst ihn jetzt auf die Linie stellen.

 Wenn er **rot** blinkt, musst du ihn noch einmal ausschalten und die Schritte wiederholen.

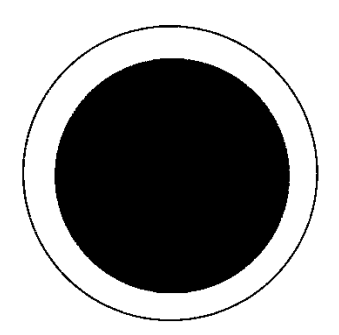

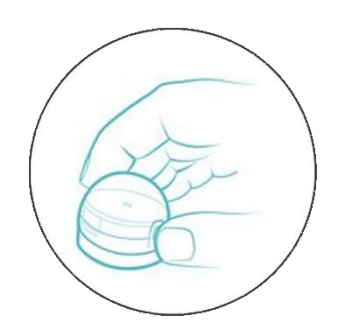

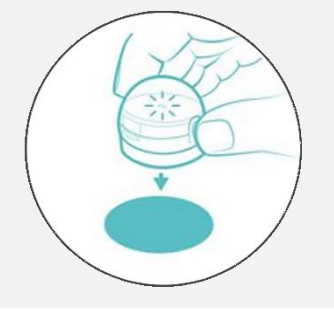

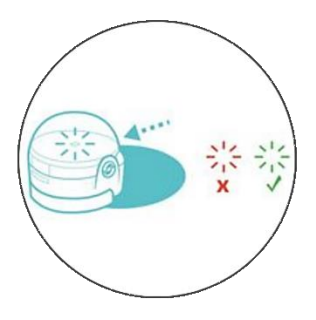

Grafiken: Ozobot.com Beschreibung und Layout: Raphael Fehrmann

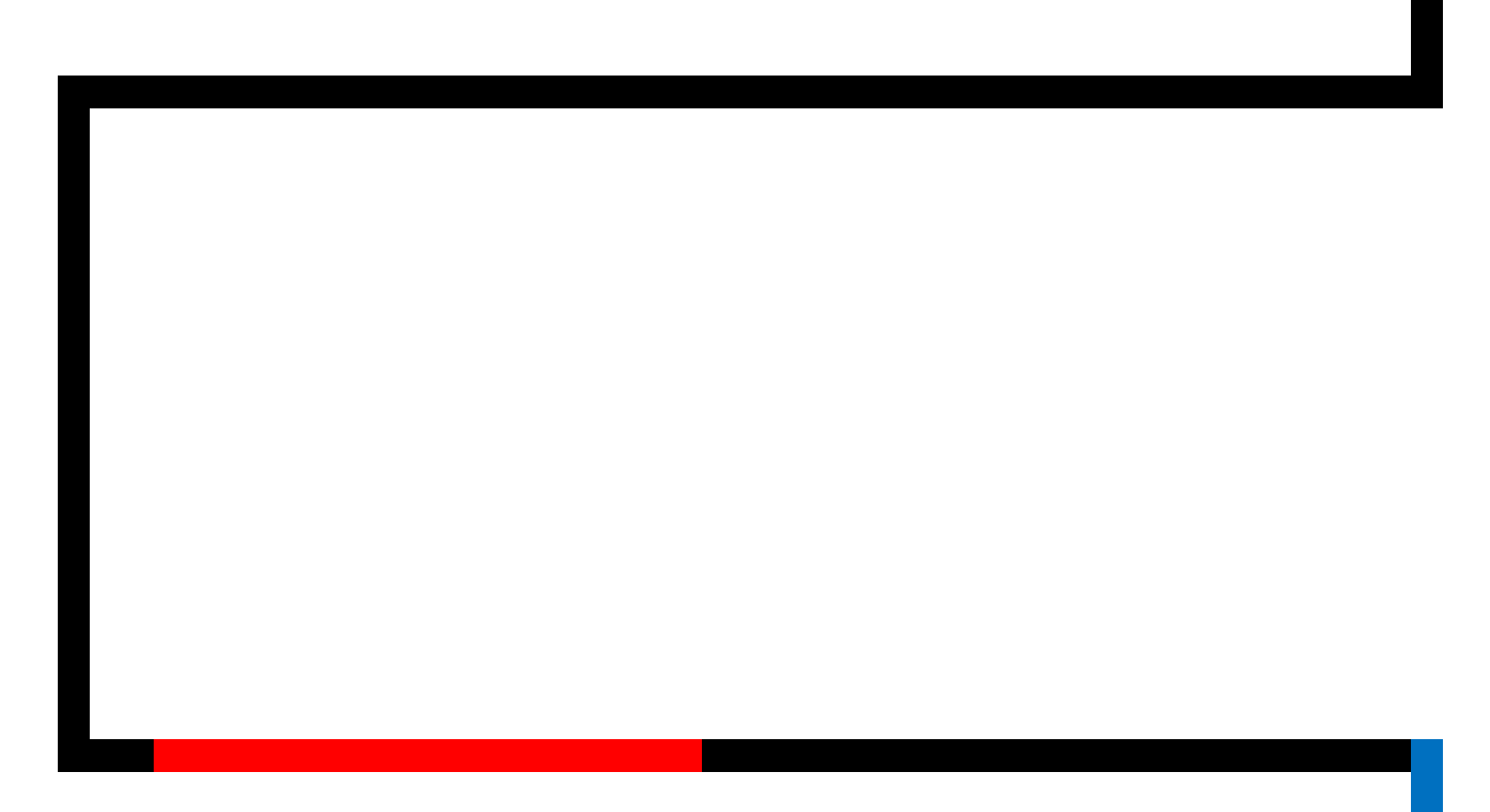

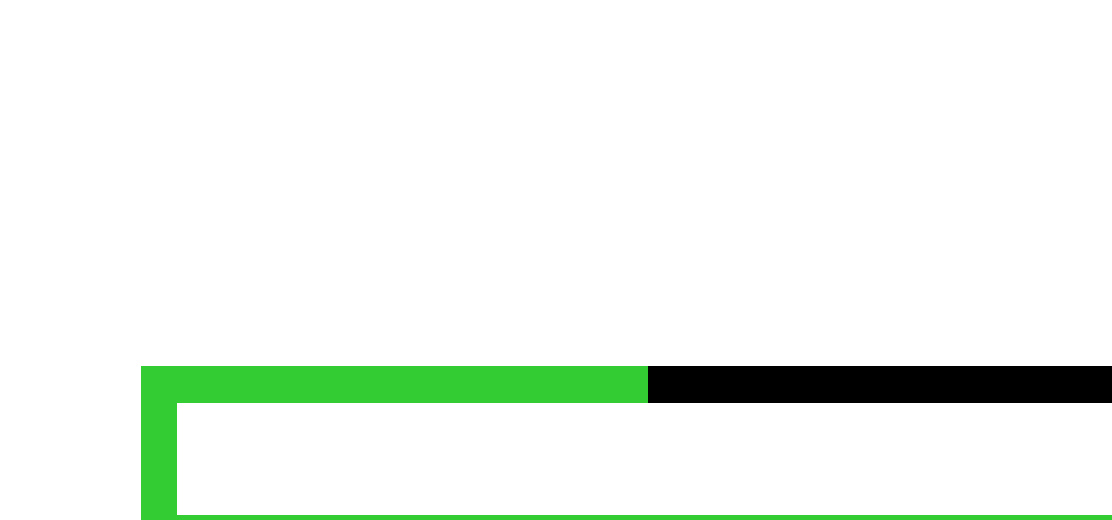

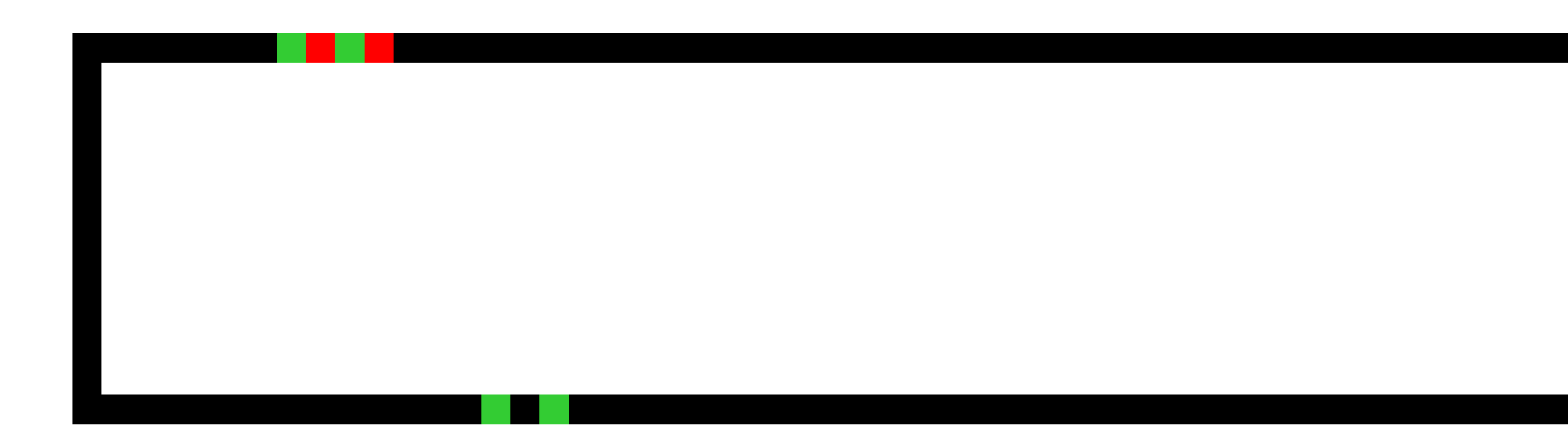

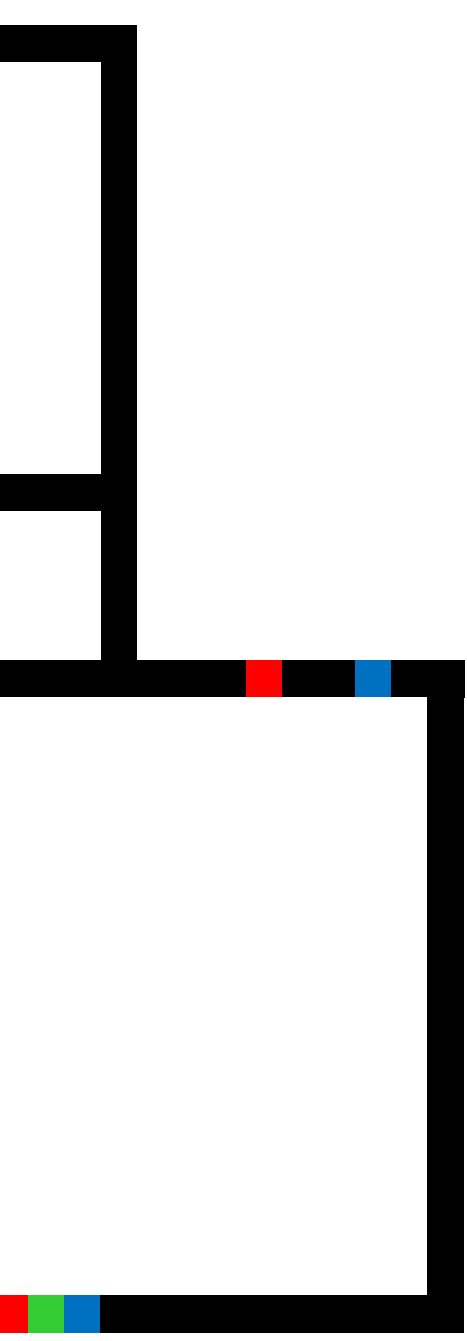

# Finde den kürzesten und schnellsten Weg aus

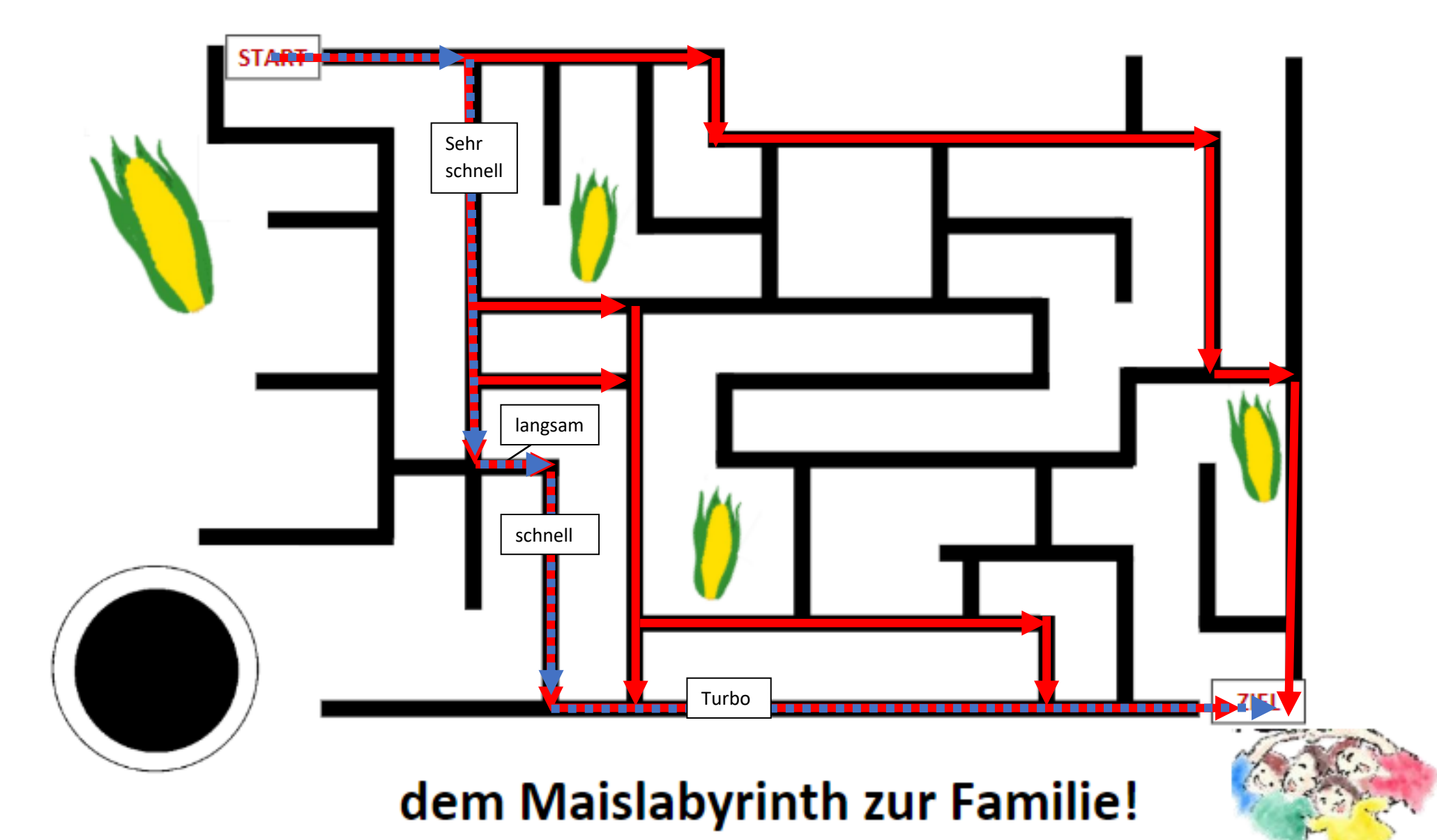